# **BasePro**

### **Inventário Rotativo de Peças**

O Inventário rotativo foi criado para servir de acompanhamento e refinamento de um inventário real que deve ser realizado uma vez por ano. No inventário rotativo são emitidas listagens para contagem, sendo possível o gerente ou responsável emitir uma listagem com saldos, e outra sem saldos que será utilizada para contagem, e posterior comparação com a listagem que contem os saldos.

Este procedimento não bloqueia o sistema para movimentações, portanto deve-se ter muita cautela na contagem e no ajuste dos saldos. A sugestão é que sejam emitidas listagens com poucos itens, para que a contagem seja rápida, e se uma peça for separada no durante a contagem de uma determinada prateleira, seja colocada uma folha sinalizando que dali foi retirada determinada quantidade de peças, para que esta quantidade seja contada.

Para os ajustes pós-contagem deve se ter em mente que o inventário rotativo é para apurar os erros, e não simplesmente corrigir, portanto, qualquer divergência deve ser pesquisada, tentando encontrar o motivo da diferença, seja junto aos funcionários da separação, da oficina ou junto ao suporte do sistema, para verificar se o ajuste pode ser feito automáticamente. Se for constatada a diferença a menor no saldo físico em relação ao sistema, sugerimos que seja criado um único pedido de peças de acerto, onde serão colocadas as sobras. Se forem constatadas diferenças a maior no saldo físico em relação ao sistema, devese verificar se o saldo não está no pedido de peças de acerto, se tiver no pedido basta eliminar a quantidade do pedido que o saldo volta ao estoque, se não, é possível fazer a entada de acerto de inventário considerando o último custo ou custo reposição do item (a critério do gerente de peças).

Para emitir os relatórios acessar:

Peças > Relatórios > Outros > Cadastro > Cadastro Geral de Peças Mercadorias Próprias por Itens (06)

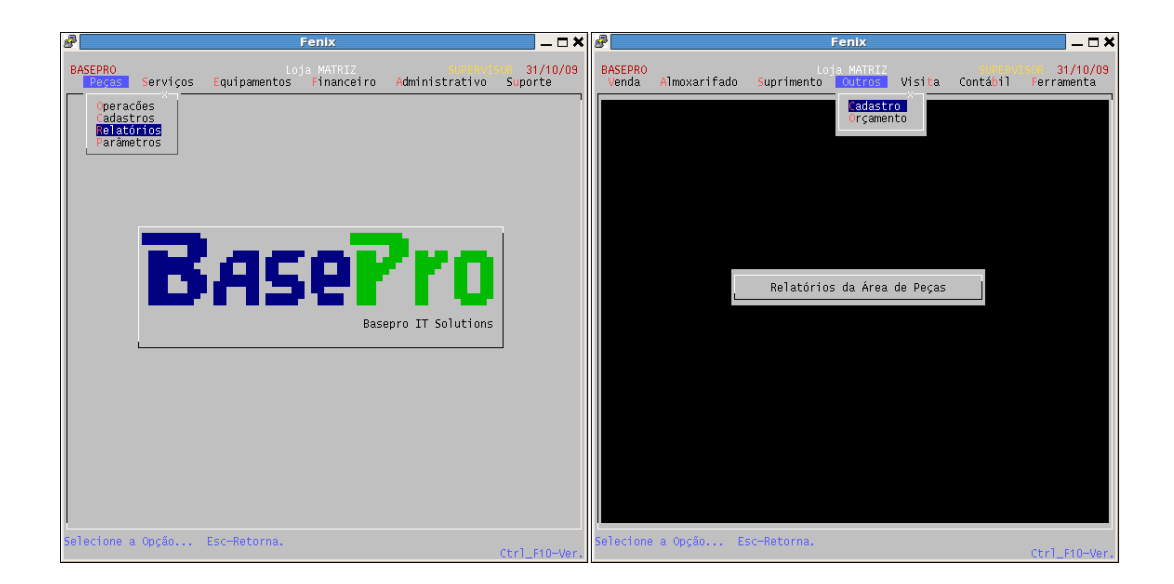

#### **Inventário Rotativo**

### **BasePro**

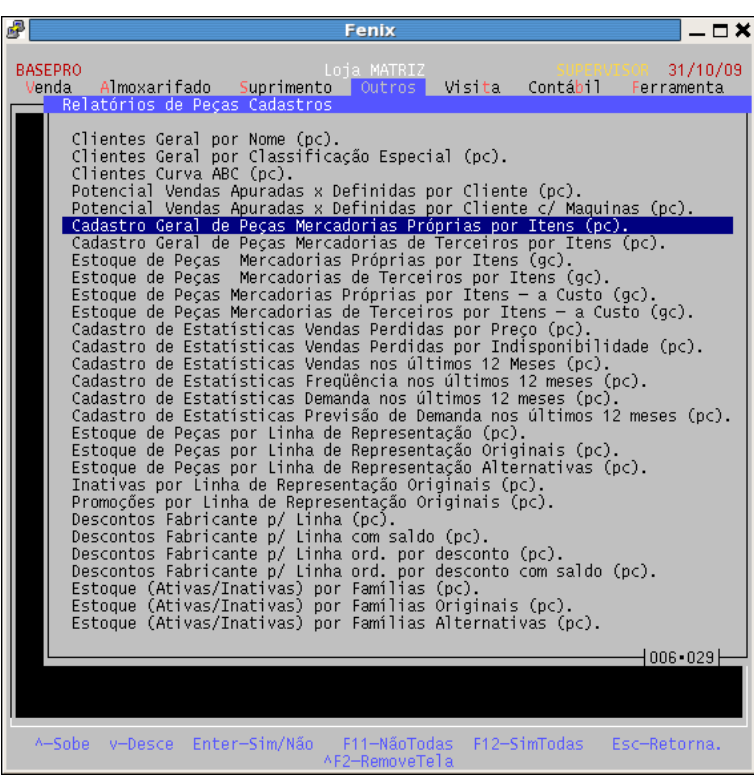

Selecionar a impressora e pressionar enter:

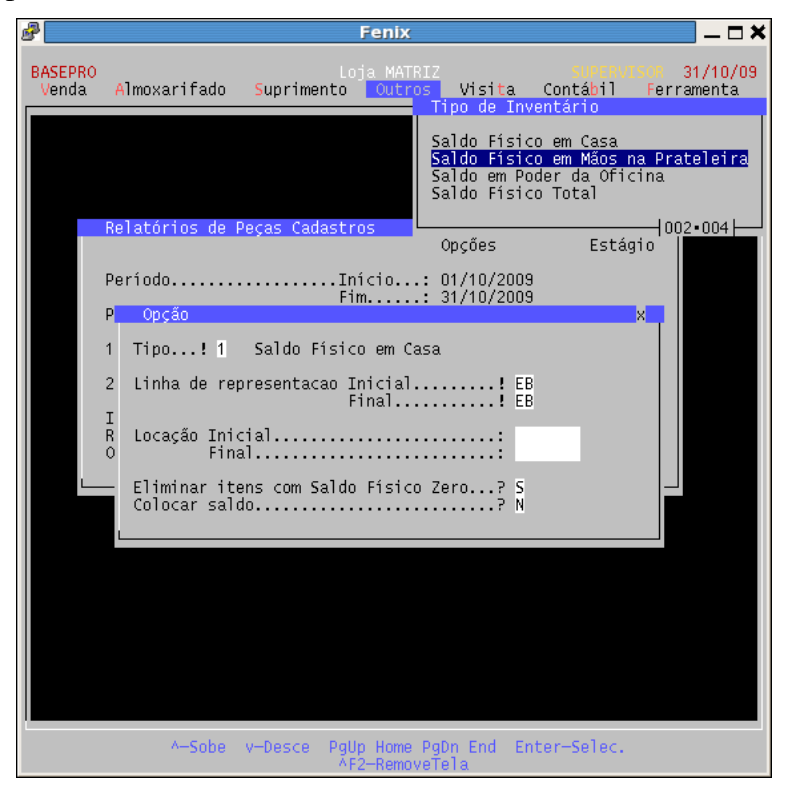

# **BasePro**

#### Tipo:

Selecionar o tipo do saldo, recomendamos o tipo 2 = Saldo físico em mãos na prateleira.

#### Linha de representação inicial e final:

Selecionar a linha de representação a ser contada

#### Locação inicial e Final:

Colocar a locação que deve ser contada, exemplo: "001 A01" a "005 A99" contará as colunas 1 a 5 da prateleira A.

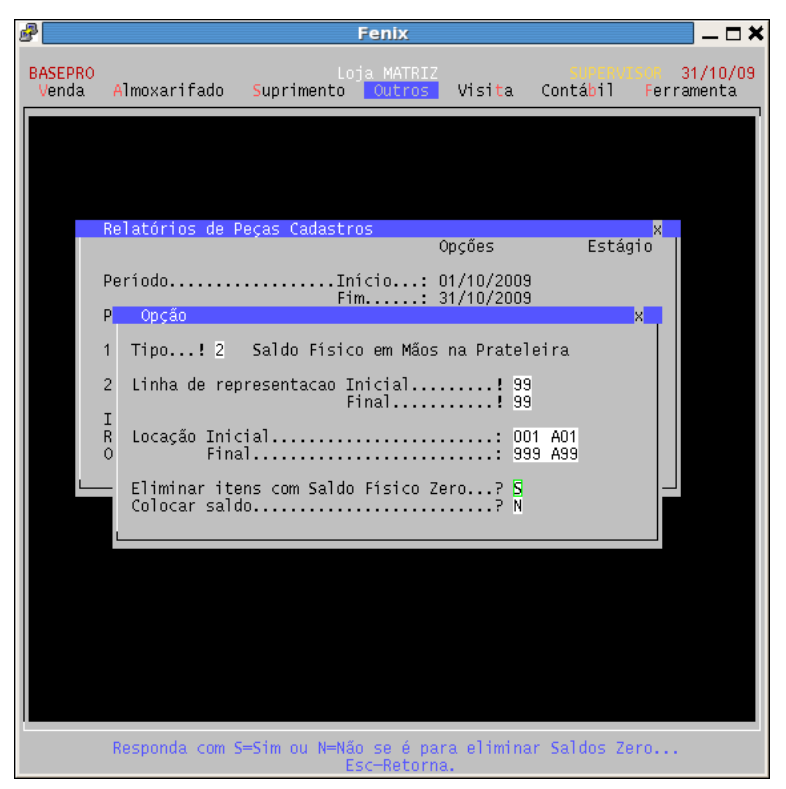

#### Eliminar itens com saldo físico zero?:

Respondendo Sim neste item faz com que o sistema emita ficha somente dos itens que possuem saldo no sistema, caso contrario o sistema emite todos os itens da locação.

#### Colocar Saldo?:

Esta opção deve ser colocada Sim para emitir o relatório com saldo, e Não para emitir o relatório utilizado para contagem, onde no lugar do saldo aparece um campo para preencher a quantidade.